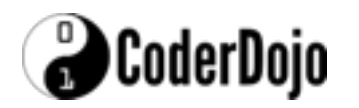

**Student objective: to build a simple page in less than 1 hour with no prior html knowledge. Age group 9/10+ We usually achieve a result within 15minutes i.e. publicly viewable web-page.**

**Deliverable: Student learns the basic building blocks of a webpage using a class story. Each student will tell a simple one page story, 3-5 lines. Lessons 2-6 will build on this to create a useful website**

**Preparation: Decide on a theme for the class story eg local history, sport or fundraiser. Prepare Flashcards with for each HTML tag as a reminder.** 

**Method: Explain that HTML "Hyper Text Markup Language" is the language of the internet akin to a spoken language. The learning concept in this lesson is that the HTML tags are presented as words to the internet in a stream of speech and "it needs to know what to do with them, such as display a picture or show words". We will use the simple book analogy for the class story: cover, title and pages with words and pictures.**

**Outcome: Students will exit the class with their own website link they can show to others.**

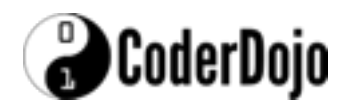

**1 Write each tag below on the board. Put the story text between the tags which is about the class story. <html>"tells the internet" that the tags coming next are going to describe a page in a book.**

**<title>the book title</title> <body>coming next is what will be on the page** 

**<p>tells the internet to start a new paragraph (story body)</ p> </body>end of the page </html>end of the book** 

**The idea at this point is to show that you only need 4 tags to create a simple page. If available have the [site] up, showing the blank page;** 

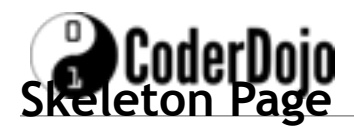

- 1. Go to<http://quickdojo.com>
- 2. Click this:

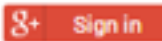

## **Students should now code this:**

<HTML>  $<$ HEAD $>$ <TITLE>My First Page</TITLE>  $<$ /HEAD $>$ <BODY> <P>Hello World!</P> </BODY> </HTML>

#### **Notes:**

- 1. This is a very basic web page.
- **2.** Every tag is paired up (opened and closed), e.g. **<HTML>** and **</HTML>**
- 3. Tags are not case sensitive: **<BODY>** and **<body>** are both fine.
- 4. Indentation and separate lines makes it easier to read and easier to spot mistakes, but is not required. This will also work:

<HTML><HEAD><TITLE>My First Page</TITLE></HEAD><BODY><P>Hello World!</P></ BODY> </HTML>

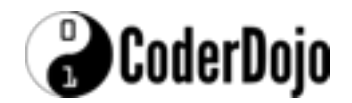

# **Some Common Elements**

All on-screen content appears between the **<BODY>** and **</BODY>** tags, and that applies to all common tags on the next few pages.

## **Lists**

```
<HTML>
 <HEAD>
   <TITLE>My First Page</TITLE>
</HEAD><BODY>
<P>This is an unordered list (UL):</P>
<UL>
     <LI>Item One</LI>
     <LI>Item Two</LI>
     <LI>Item Three</LI>
</UL>
<P>This is an ordered list (OL):</P>
<OL>
     <LI>Item One</LI>
     <LI>Item Two</LI>
     <LI>Item Three</LI>
</OL>
</BODY>
</HTML>
```
### **Notes:**

- 1. <UL> is an unordered list (each item is prefixed with a bullet point).
- 2. <OL> is an ordered list (each item is prefixed with a number).

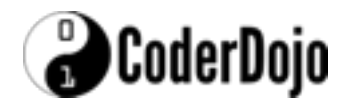

# **Images**

```
<HTML>
<HEAD>
   <TITLE>My First Page</TITLE>
</HEAD>
```
<BODY>

**<P>This is an image:</P>**

**<IMG src="http://www.sensorpro.net/coderdojo/cat.jpg">**

</BODY> </HTML>

#### **Notes:**

- 1. Some HTML tags have **attributes** extra values that appear inside the < > of the tag (see **src** above)
- 2. **src** in this case is the "source" of an image (i.e. where it exists on the internet).
- 3. Some tags (like <IMG>) are standalone tags and don't need a closing tag.
- 4. The cat image is an image on the internet. You can replace this with any image you want.

### **Exercise:**

Try replacing the cat image with one of your own!

- a. Go to<http://images.google.com>
- b. Find an image
- c. Click it, then "View Image".
- d. Grab the link from the location bar in your browser

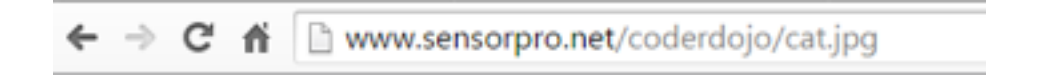

e. Replace the **src** value in the image link above (the value between the double quotation marks)

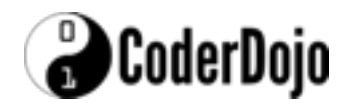

# **Tables**

```
<HTML>
 <HEAD>
   <TITLE>My First Page</TITLE>
 </HEAD><BODY><P>This is a table:</P>
<TABLE width="100%" cellpadding="2" cellspacing="2" border="1">
 <TR>
     <TD>Top Row Cell 1</TD>
     <TD>Top Row Cell 2</TD>
     <TD>Top Row Cell 3</TD>
 </TR>
 <TR>
     <TD>Middle Row Cell 1</TD>
     <TD>Middle Row Cell 2</TD>
     <TD>Middle Row Cell 3</TD>
</TR>
 <TR>
     <TD>Bottom Row Cell 1</TD>
     <TD>Bottom Row Cell 2</TD>
     <TD>Bottom Row Cell 3</TD>
</TR>
 </TABLE>
 \langle/RODY\rangle</HTML>
```
#### **Notes:**

- 1. A table starts with a <TABLE> tag and ends with a </TABLE> tag.
- 2. <TR> is a table row.
- 3. <TD> is a table cell.
- 4. Anything between <TD> and </TD> will be displayed on screen.
- 5. Table attributes:
	- a. **width** is the width of the table
	- b. **cellpadding** is the space between the cell contents and the border around the cell.
	- c. **cellspacing** is the space between each individual cell.

#### **Exercise:**

- 1. Try increasing **cellpadding** and see what happens!
- 2. Try increasing **cellspacing** and see what happens!
- 3. Try changing the width of the table.
- 4. Try adding a  $4<sup>th</sup>$  row to the table above.

#### Dingle Coderdojo

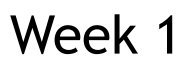

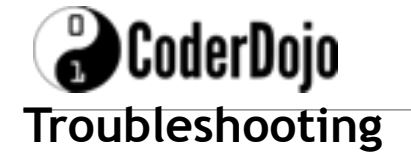

Why isn't my page working?

- 1. Do you have **one** <HTML> tag in your document? (should be at the top)
- 2. Do you have **one** corresponding </HTML> tag at the bottom? (Should be the last line)
- 3. Do you have **one** <BODY> tag?
- 4. Do you have **one** corresponding </BODY> tag at the bottom? (Should be the second last line)
- 5. Do you have any broken/mistyped tags? Some common mistakes:

**Mistake:** <LI. (tag not closed correctly) **Solution:** <LI> -- applies to any tag, not just <LI>

**Mistake:** <\TABLE> (incorrect slash character) **Solution:** </TABLE> -- applies to any tag - make sure you have the correct /

**Mistake:** "colour" as an attribute, e.g. **colour="red" Solution:** Should be "color" (American Spelling), e.g. **color="red"**